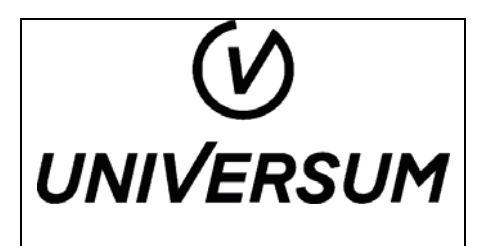

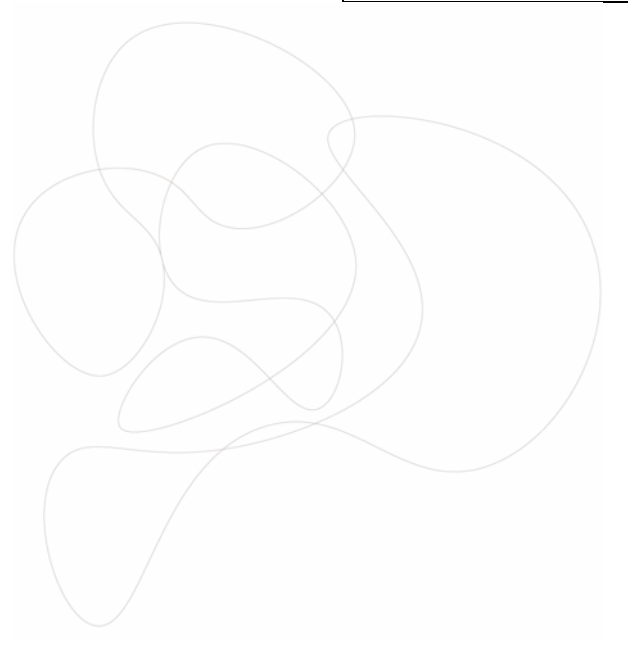

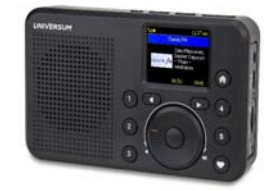

# INHALTSVERZEICHNIS

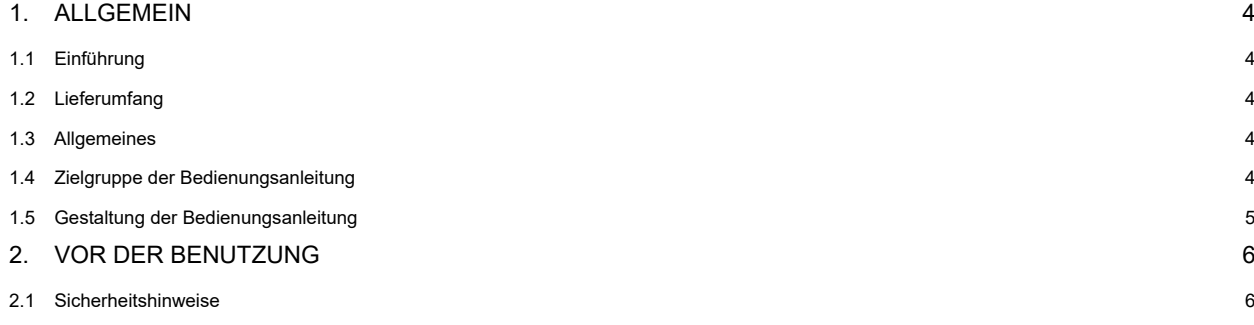

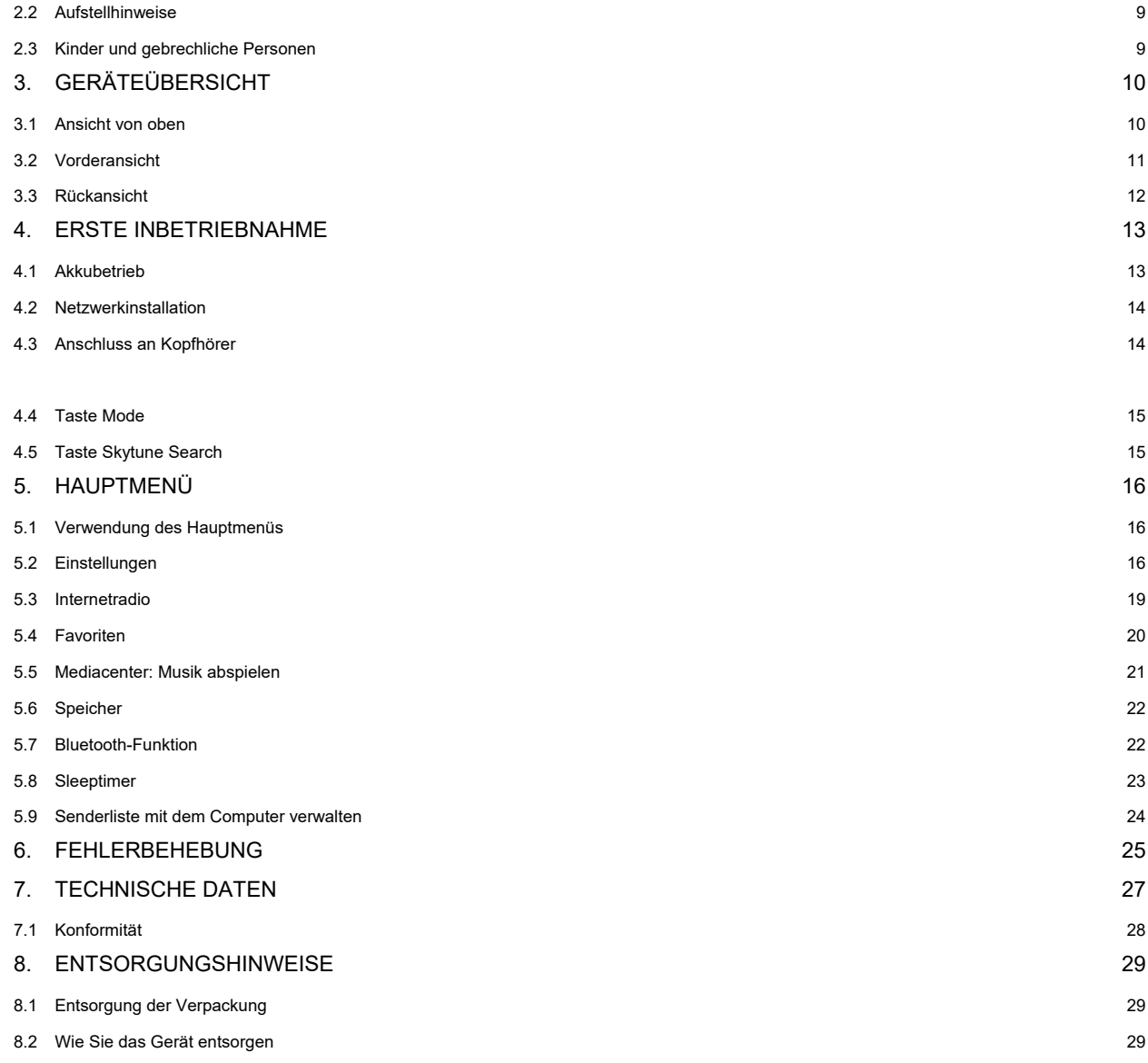

# ⦁ ALLGEMEIN

# ⦁ Einführung

Herzlichen Glückwunsch zu Ihrem neuen UNIVERSUM Gerät. Lesen Sie diese Bedienungsanleitung vor dem Gebrauch des Gerätes aufmerksam durch und bewahren Sie sie für eine spätere Verwendung auf. Besuchen Sie www.universum.rocks um diese Bedienungsanleitung im PDF-Format zu erhalten. Der Hersteller übernimmt keine Haftung für Schäden, die durch unsachgemäße Handhabung und durch Nichteinhaltung der Sicherheitsvorkehrungen entstanden sind.

- ⦁ Lieferumfang
- ⦁ Gerät
- ⦁ USB-C Ladekabel
- ⦁ Bedienungsanleitung
- ⦁ Allgemeines

Diese Bedienungsanleitung hilft beim bestimmungsgemäßen und sicheren Gebrauch des Geräts, im folgenden Gerät genannt. Alle Marken- und Produktnamen sind Warenzeichen oder eingetragene Warenzeichen der jeweiligen Hersteller.

⦁ Zielgruppe der Bedienungsanleitung

Diese Bedienungsanleitung richtet sich an jede Person, die das Gerät

- ⦁ aufstellt,
- ⦁ bedient,
- ⦁ reinigt oder
- ⦁ entsorgt.

### ⦁ Gestaltung der Bedienungsanleitung

Diverse Elemente der Bedienungsanleitung sind mit Merkmalen versehen anhand derer leicht festgestellt werden kann, ob es sich um

normalen Text, Informationen

- ⦁ Aufzählungen oder
- ⦁ Handlungsschritte

handelt.

 $\frac{1}{1}$ 

 $\frac{1}{2}$ 

# ⦁ VOR DER BENUTZUNG

Bitte beachten Sie die nachfolgend aufgeführten Hinweise, um jegliche Sicherheitsrisiken auszuschließen, Beschädigungen am Gerät zu vermeiden, sowie einen Beitrag zum Umweltschutz zu leisten. Lesen Sie bitte alle Sicherheitshinweise sorgfältig durch und bewahren Sie diese für spätere Fragen auf. Befolgen Sie immer alle Warnungen und Hinweise in dieser Bedienungsanleitung und auf der Rückseite des Geräts. Der Hersteller übernimmt keine Haftung für Schäden, die durch unsachgemäße Handhabung und durch Nichteinhaltung der Sicherheitsvorkehrungen entstanden sind.

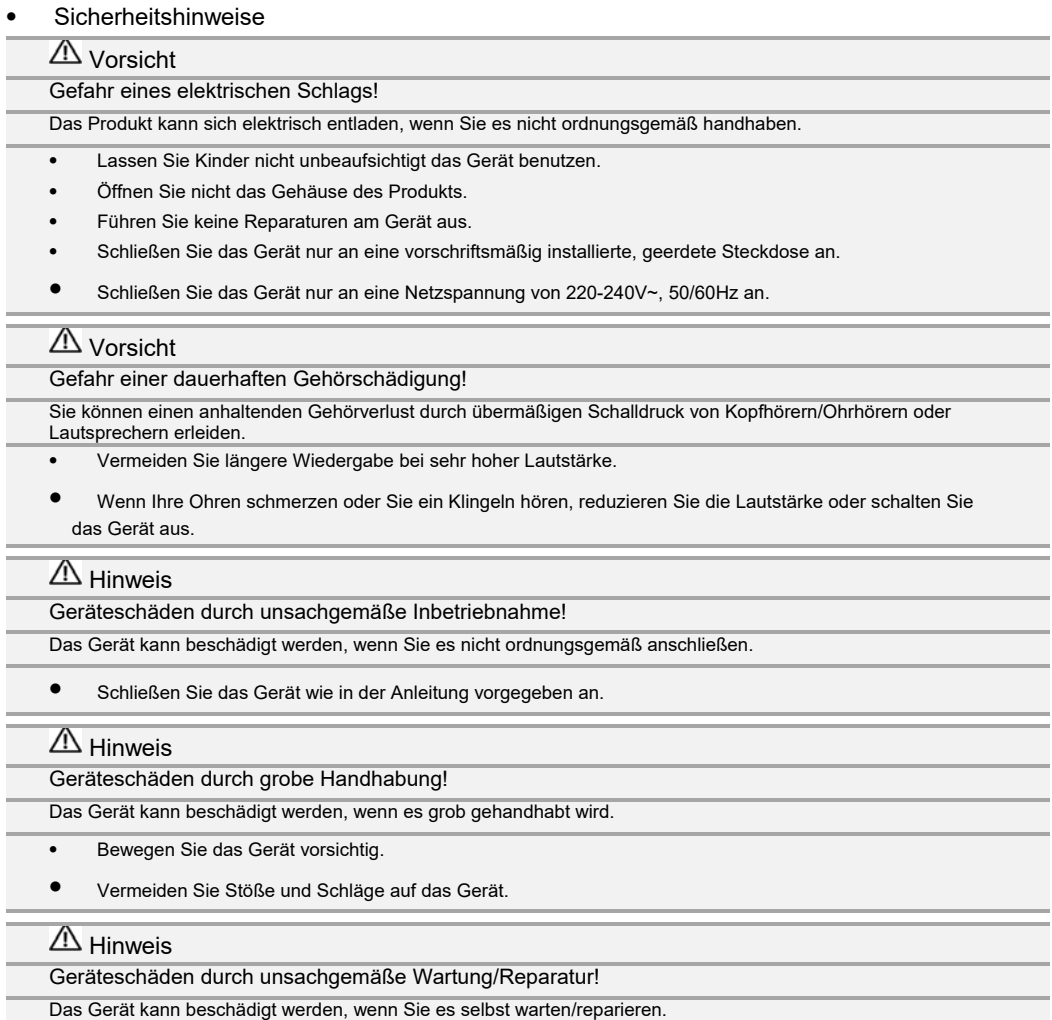

⦁ Lassen Sie das Gerät nur von einem qualifizierten Techniker warten/reparieren.

Lassen Sie das Gerät reparieren, wenn:

- Der Netzadapter beschädigt (geknickt, eingeklemmt, mit einer Hitzequelle in Berührung gekommen) ist.
- Gegenstände/Flüssigkeit in das Gerät eingedrungen sind.
- Das Gerät defekt ist.

# $\overline{\triangle}$  Hinweis

Geräteschäden durch Nässe!

Das Gerät kann beschädigt werden, wenn es Feuchtigkeit oder Nässe ausgesetzt wird.

- ⦁ Bringen Sie das Gerät nicht in Berührung mit Flüssigkeiten.
- ⦁ Stellen Sie keine mit Wasser gefüllten Gefäße (z.B. Blumenvase, Tasse) auf das Gerät.
- ⦁ Lagern Sie das Gerät an einem trockenen Ort.
- ⦁ Das Gerät darf nicht in Räumen mit hoher Luftfeuchtigkeit (z.B. Sauna, Küche) verwendet werden.

# $\overline{\triangle}$  Hinweis

Geräteschäden durch blockierte Ausgänge!

Das Gerät kann beschädigt werden, wenn die Kabelanschlüsse am Gerät blockiert sind.

- ⦁ Verstopfen Sie nicht die Kabelanschlüsse.
- ⦁ Halten Sie die Geräteausgänge frei.
- ⦁ Alle Stecker müssen leicht zugänglich sein.

# $\overline{\triangle}$  Hinweis

Geräteschäden durch Überhitzung!

Das Gerät kann beschädigt werden, wenn es zu heiß wird.

- ⦁ Stellen Sie das Gerät nicht in der Nähe einer Wärmequelle (z.B. Heizkörper, Ofen) auf.
- ⦁ Setzen Sie das Gerät nicht der direkten Sonneneinstrahlung aus.
- ⦁ Stellen Sie keine brennenden Gegenstände (z.B. Kerzen) auf das Gerät.
- Lassen Sie hinter der Belüftungsöffnung und um das Gerät mindestens 8 cm Platz.
- ⦁ Nutzen Sie das Gerät nur in gemäßigten Klimazonen.

# ⦁ Aufstellhinweise

#### Vorsicht

#### Brandgefahr!

Durch unterbrochene Luftzirkulation kann das Gerät Feuer fangen.

- ⦁ Stellen Sie das Gerät nicht auf weiche Oberflächen wie Teppiche, Decken oder in der Nähe von Gardinen auf.
- ⦁ Vermeiden Sie Orte mit außergewöhnlich viel Staub.
- ⦁ Das Gerät darf nur auf einer vibrationsfreien Fläche aufgestellt werden.
- ⦁ Verwenden Sie das Gerät nicht an extrem kalten, staubigen Orten.
- ⦁ Stellen Sie das Gerät nicht nahe an Geräten auf, die starke Magnetfelder erzeugen.
- ⦁ Stellen Sie keine schweren Gegenstände auf dem Gerät ab.

#### ⦁ Kinder und gebrechliche Personen

Warnung

Erstickungsgefahr!

Verpackungsmaterialien.

### Kinder können Einzelteile der Verpackung verschlucken. Es besteht Erstickungsgefahr durch Folien und andere

- Lassen Sie kleine Kinder nicht mit Verpackung und deren Teilen spielen.
- ⦁ Lassen Sie keine Verpackungsteile (Plastik, Karton, Styropor usw.) erreichbar liegen.
- ⦁ Dieses Gerät ist nicht dafür bestimmt, durch Personen (einschließlich Kindern) mit eingeschränkten physischen, sensorischen oder geistigen Fähigkeiten oder mangels Erfahrung und/oder mangels Wissens benutzt zu werden, es sei denn, sie werden durch eine für ihre Sicherheit zuständige Person beaufsichtigt oder erhielten von ihr Anweisungen, wie das Gerät zu benutzen ist.
- ⦁ Beaufsichtigen Sie Kinder, um sicherzustellen, dass sie nicht mit dem Gerät spielen.
- **GERÄTEÜBERSICHT**
- ⦁ Ansicht von oben

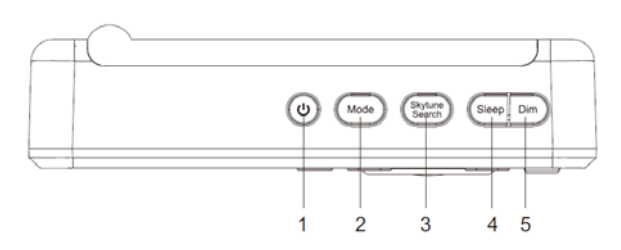

- ⦁ Taste AN/AUS
- ⦁ Taste MODE
- ⦁ Taste SKYTUNE SEARCH
- ⦁ Taste SLEEP
- ⦁ Taste DIM

# ⦁ Vorderansicht

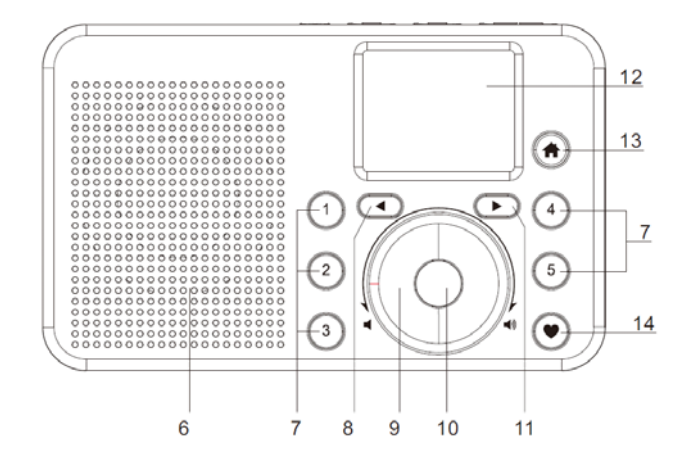

- ⦁ Lautsprecher
- ⦁ Taste Schnellzugriff 1-5
- ⦁ Taste (zurück)
- ⦁ Drehknopf
- ⦁ Taste OK
- ⦁ Taste(weiter)
- ⦁ Anzeige
- ⦁ Taste HOME
- ⦁ Taste

### ⦁ Rückansicht

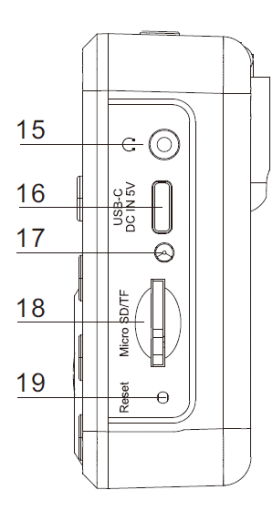

- ⦁ Kopfhöreranschluss (3,5 mm)
- USB-C-Anschluss
- ⦁ LED-Batterieanzeige
- Micro-SD/TFT-Kartenfach
- ⦁ RESET-Knopf

#### ⦁ ERSTE INBETRIEBNAHME

- ⦁ Packen Sie das Gerät vorsichtig aus. Entfernen Sie dabei alle Verpackungsteile vom Gerät.
- ⦁ Stellen Sie das Gerät auf eine ebene Oberfläche. Achten Sie auf ausreichenden Platz für die Belüftung.
- ⦁ Schließen Sie das Ladekabel an den USB-C-Anschluss (16) an.
- ⦁ Schließen Sie das Ladekabel an ein USB-Netzteil mit 5V Ausgangsspannung an.
- ⦁ Schließen Sie das USB-Netzteil an einer Steckdose an.
- ⦁ Gerät anschalten: Drücken Sie auf die Taste AN/AUS (1). Die Anzeige (12) leuchtet auf.

#### Information:

Die Uhrzeit und das Datum werden beim Abspielen eines Radiosenders automatisch eingestellt. Die Genauigkeit der Werte ist abhängig von der Ausstrahlung des Senders.

#### ⦁ Akkubetrieb

#### Information:

Das Gerät besitzt einen eingebauten Akku, der mit dem beigefügten USB-Kabel geladen werden kann.

#### Ladestand aufrufen

Schalten Sie das Gerät ein. Der Batterieladestand wird in der Anzeige oben dargestellt.

#### Information:

Ein niedriger Ladestand wird Ihnen am Gerät mit einer Nachricht auf der Anzeige signalisiert.

# Gerät laden

Schließen Sie das mitgelieferte USB-Kabel an ein USB-Netzteil mit 5V Ausgangsspannung an. Die LED-Batterieanzeige (17) leuchtet rot. Das -Ladesymbol erscheint auf der Anzeige.

# Information:

Wenn der Akku vollständig geladen ist, wechselt zu die LED zu grün. Ein -Symbol auf der Anzeige zeigt an, dass der Ladevorgang abgeschlossen ist.

Der Ladevorgang kann wesentlich länger dauern, wenn das Gerät währenddessen in Betrieb ist.

#### **Netzwerkinstallation**

Information:

Beim ersten Einschalten des Gerätes startet die Netzwerkkonfiguration automatisch.

- Automatische Netzwerksuche: Wählen Sie "AP hinzufügen/entfernen" > "AP hinzufügen (Scan)".
- ⦁ Netzwerk wählen: Drehen Sie den Drehknopf (9).
- ⦁ Auswahl bestätigen: Drücken Sie die Taste OK (10). Die Passworteingabe öffnet sich.
- ⦁ Geben Sie das WLAN-Passwort mit dem Drehknopf (9). letztes Zeichen löschen: Drücken Sie die Taste (8).
- ⦁ Eingabe bestätigen: Drücken Sie die Taste OK (10). Die Signalstärke wird auf der Anzeige links oben dargestellt.

### ⦁ Anschluss an Kopfhörer

Sie können Kopfhörer an das Gerät anschließen, um Musik zu hören. Schließen Sie das Gerät über den Kopfhöreranschluss (15) mit Ihrem Kopfhörer an.

### ⦁ Taste Mode

Über die Taste MODE (2) können Sie zwischen folgenden Menüfunktionen wechseln:

- ⦁ Internetradio
- ⦁ Mediacenter: Musik abspielen
- **Speicher**
- **Bluetooth**
- Meine Favoriten
- ⦁ Taste Skytune Search

Über die Taste SKYTUNE SEARCH gelangen Sie zur Sendersuche.

#### Sender suchen

⦁ Drücken Sie die Taste SKYTUNE SEARCH (3).

- Zeichen eingeben: Drehen Sie den Drehknopf.
- ⦁ Eingabe des Zeichens bestätigen: Drücken Sie die Taste OK.
- ⦁ Sendereingabe bestätigen: Halten Sie die Taste OK gedrückt. Die gefundenen Sender werden aufgelistet.

## **HAUPTMENÜ**

#### ⦁ Verwendung des Hauptmenüs

Zum Hauptmenü gelangen: Drücken Sie die Taste HOME (13).

#### Im Hauptmenü navigieren

- ⦁ Navigieren: Drehen Sie den Drehknopf.
- ⦁ Funktion auswählen: Drücken Sie die Taste OK.

# ⦁ Einstellungen

#### Information:

In der nachfolgenden Auflistung sind alle Menüpunkte und deren Funktionen mit Beschreibung aufgeführt.

#### Netzwerk

- ⦁ Netzwerk: WLAN-Einstellungen vornehmen, AP-Auswahl oder manuelle Konfiguration
- ⦁ WiFi-Kanäle: Kanalauswahl nach Region vornehmen

#### Datum und Uhrzeit

- Zeitzone: automatisch/manuell
- Uhrzeit: Anzeigeformat 12/24 Stunden
- Datum: Anzeigeformat TT/MM/JJJJ oder MM/TT/JJJJ
- ⦁ Sommer- oder Winterzeit
- ⦁ NTP: Uhrzeit von einem Zeitserver aus dem Internet beziehen
- ⦁ NTP-Server: Auswahl des Zeitservers

#### Sprache

⦁ Sprachauswahl: Deutsch, Englisch, Spanisch, Französisch, Italienisch, Niederländisch, Polnisch, Russisch, Chinesisch und weitere

### Lokalsender

Das Gerät ist standardmäßig so eingestellt, dass die Radiosender in Ihrem lokalen Bereich automatisch über eine Internetverbindung erkannt werden.

#### Information:

Sie können LOCAL auch für eine andere Region festlegen.

#### Abspiel-Einstellungen

Wiedergabemodus beim Streaming: Alle wiederholen / Eins wiederholen / Zufallswiedergabe

#### Wiederherstellen beim Einschalten

Diese Funktion ist standardmäßig aktiviert. Das Gerät öffnet beim Einschalten die Funktion, die zuletzt benutzt wurde. Wurde z.B. zuletzt ein Radiosender wiedergegeben, wird dieser beim nächsten Einschalten wieder abgerufen.

### Einschaltoptionen

- ⦁ Ready to use: Das Hauptmenü wird nach dem Einschalten eingeblendet.
- ⦁ Go to Standby: Der Standby-Modus wird nach dem Einschalten aktiviert.

#### Dimmer

Schnellaufruf der Dimmer-Einstellungen: Drücken Sie die Taste DIM (5).

- ⦁ Modus: Hintergrundbeleuchtung normal / gedimmt (nach 20 Sekunden)
- ⦁ Stufe: Helligkeitsstufe normal / gedimmt

#### Equalizer

- Modi: Neutral, Rock, Jazz, Pop, Klassik, Tanzen, Heavy Metal, Disco, Live, Soft, Halle
- ⦁ Erweitert: manuelle Einstellungen verschiedener Frequenzen

#### Pufferzeit

Vor der Wiedergabe eines Senders wird zuerst der Puffer gefüllt, um eine kurze Ausfallzeit (bei schlechter Internetverbindung/Netzwerküberlastung) überbrücken zu können.

Information:

Bei Wiedergabeaussetzern empfiehlt es sich, die Pufferzeit zu erhöhen.

Info

- ⦁ Netzwerkinformationen: Detaillierte Angaben zur aktuellen Netzwerkverbindung
- ⦁ Systeminformationen: Angaben zum Gerät

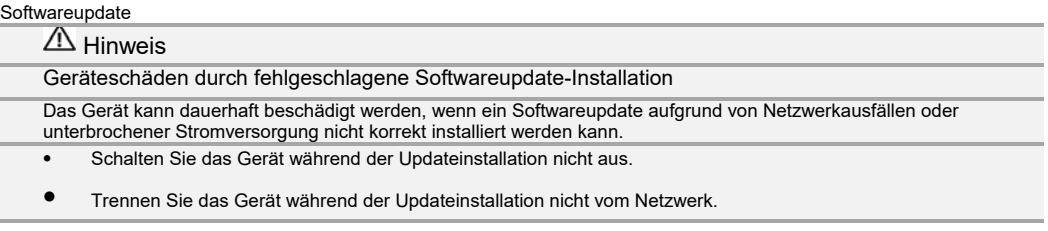

Prüfen Sie regelmäßig, ob neue Updates zur Verfügung stehen und installieren Sie diese.

Auf Werkseinstellungen zurücksetzen

Diese Funktion setzt das Gerät auf den Auslieferungszustand zurück.

#### ⦁ Internetradio

- ⦁ Skytune: Hier finden Sie eine Auswahl an Internet-Radiosendern. Sie können diese nach Region oder nach Musikrichtung sortiert wählen.
- Unter dem Punkt Lokales Radio werden Sender aus Ihrer Region angezeigt.
- ⦁ Suche: Über diesen Punkt können Sie nach Sendernamen suchen.
- ⦁ Historie: Es werden die letzten 99 Radiosender aufgelistet, die Sie gehört haben.

Sender abspielen

- ⦁ Wählen Sie den gewünschten Sender aus.
- ⦁ Auswahl bestätigen: Drücken Sie die Taste OK. Der Sender wird abgespielt und es werden Senderinformationen auf der Anzeige angezeigt.

Sender zum Schnellzugriff hinzufügen

- ⦁ Starten Sie die Wiedergabe des gewünschten Senders.
- ⦁ Halten Sie die Taste 1, 2, 3, 4 oder 5 gedrückt. Das Symbol links oben auf der Anzeige zeigt an, dass der Sender zum Schnellzugriff hinzugefügt wurde.

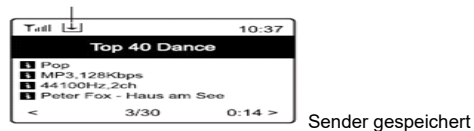

#### Senderinformationen

Senderinformationen durchblättern: Drücken Sie die Taste (11).

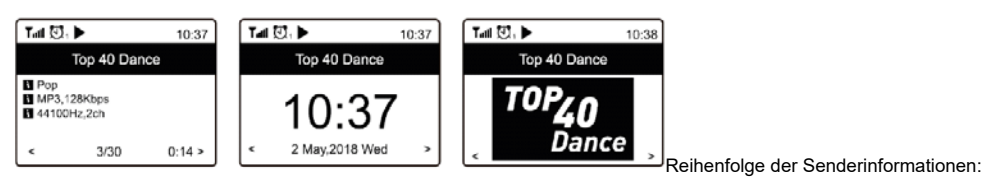

- ⦁ Titelname (falls verfügbar)
- ⦁ Sender, Bitrate, Frequenz
- ⦁ Uhrzeit
- ⦁ Senderlogo

### ⦁ Favoriten

#### Information:

Sie können bis zu 99 Sender zu den Favoriten hinzufügen. Neu abgespeicherte Sender werden oben in der Favoritenliste angezeigt.

### Zu Favoriten gelangen

Drücken Sie die Taste (14) oder Navigieren Sie im Hauptmenü zu Favoriten.

#### Favoriten bearbeiten

- ⦁ Wählen Sie den Sender in den Favoriten aus.
- ⦁ Drücken Sie die Taste .
- ⦁ Sie können nun den Eintrag in der Liste verschieben oder löschen.

Aktuellen Sender zu Favoriten hinzufügen Halten Sie die Taste gedrückt. Das Symbol links oben auf der Anzeige zeigt an, dass der Sender zu den Favoriten hinzugefügt wurde.

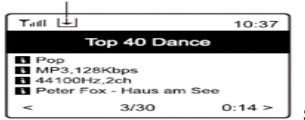

Sender gespeichert

### ⦁ Mediacenter: Musik abspielen

UPnP – Musik vom Computer abspielen

Voraussetzung ist der Windows Media Player 11 (oder höher) oder ein anderer UPnP-/DLNA-fähiger Medienserver (z.B. Twonky Media Server) auf dem Computer. Der Computer muss mit dem Netzwerk verbunden sein und sich mit anderen Netzwerkgeräten verbinden können.

#### Information:

Falls kein aktiver Medienserver im Netzwerk gefunden wird, erscheint die Meldung "leer".

Meine Playlist

Titel zur Wiedergabeliste hinzufügen (im UPnP-Modus): Drücken Sie lange auf die Taste OK.

Meine Playlist löschen: Wiedergabeliste löschen.

#### ⦁ Speicher

Das Gerät kann Musik von einer Micro SD/TFT-Karte wiedergeben.

Musik von Speicherkarte wiedergeben

- ⦁ Stecken Sie die Speicherkarte in das Micro-SD/TFT-Kartenfach (18).
- Drücken Sie die Taste MODE (2) so oft, bis "Speicher" angezeigt wird oder navigieren Sie im Hauptmenü zu "Speicher". Es kann ein paar Sekunden dauern, bis das Gerät die Speicherkarte ausliest.

#### ⦁ Bluetooth-Funktion

Mit der Funktion "Bluetooth" können Sie Bluetooth-fähige Zusatzgeräte mit dem Gerät verbinden. Das Internetradio wird bei der Suche als

"IR 200-21-XXXX" gefunden (das XXXX steht für den individuellen Identifikationscode des Geräts). Nachdem die Verbindung hergestellt wurde, können sie auf dem Zusatzgerät die Wiedergabe starten.

Bereits verbundene Zusatzgeräte werden automatisch wiedererkannt, sobald sie in der Nähe sind und bei beiden Geräten Bluetooth aktiviert ist.

#### Lautstärke einstellen

Die Lautstärke kann entweder am Zusatzgerät oder am Hauptgerät über den Drehknopf (9) eingestellt werden.

Zum letzten Titel springen Drücken Sie zweimal die Taste .

Zum nächsten Titel springen Drücken Sie zweimal die Taste .

Verbindung trennen Halten Sie die Taste gedrückt.

# ⦁ Sleeptimer

Sie können den Sleeptimer so einstellen, dass das Radio nach Ablauf der gewählten Zeit zwischen 15 und 180 Minuten automatisch in den Standby Modus wechselt.

Timer einstellen

Wählen Sie den Eintrag "Sleeptimer" aus dem Hauptmenü oder drücken Sie die Taste SLEEP (4). Bearbeitungsmodus schließen: Drücken Sie die Taste . Der aktivierte Sleeptimer wird im Display angezeigt.

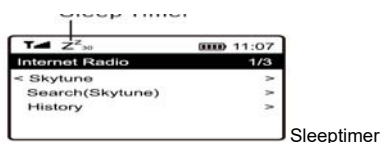

16

#### ⦁ Senderliste mit dem Computer verwalten

Das Gerät besitzt einen integrierten Web-Server, über den Sie Ihre Favoritenliste am PC verwalten können, wenn Sie die Audio-Stream-URL des Senders kennen.

Webserver abrufen:

- ⦁ Verbinden Sie den Computer mit dem gleichen Netzwerk wie das Gerät.
- Ermitteln Sie die IP-Adresse des Geräts unter "INFO" > "Netzwerkinformationen".
- ⦁ Öffnen Sie den Web-Browser am PC.
- ⦁ Geben Sie die IP-Adresse in der Adresszeile des Browsers ein.

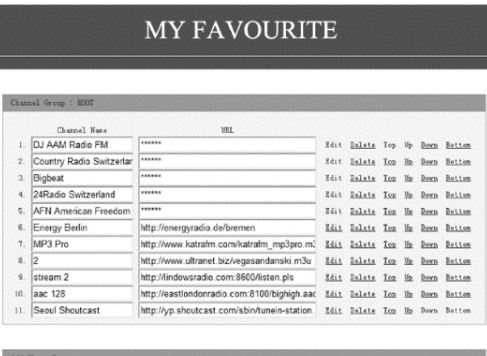

entweder bearbeiten oder neue Sender hinzufügen.

Channel New

⦁ Im Browserfenster öffnet sich die Favoritenliste. Diese können Sie

Klicken Sie auf den "Save"-Knopf. Die Änderungen werden gespeichert.

# FFHI FRBFHFBUNG

#### Netzwerkprobleme

- ⦁ Stellen Sie sicher, dass Ihr Netzwerk eine Internetverbindung hat.
- ⦁ Stellen Sie sicher, dass das Radio mit dem (richtigen) Netzwerk verbunden ist.
- ⦁ Ein DHCP-Server (Dynamic Host Configuration Protocol) muss im Netzwerk verfügbar sein. Falls Sie statische IP-Adressen im Netzwerk verwenden, müssen diese über die manuelle Netzwerkkonfiguration am Gerät vergeben werden.
- ⦁ Stellen Sie sicher, dass der Internetzugriff nicht durch eine Firewall blockiert ist.
- ⦁ Achten Sie auf ausreichende Signalstärke des WLANs.
- ⦁ Achten Sie darauf, bei einem verschlüsselten WLAN das korrekte Passwort zu verwenden.
- ⦁ Manche Sicherheitseinstellungen erlauben nur Geräten mit einer hinterlegten MAC-Adresse den Netzwerkzugang. Die MAC-Adresse finden Sie unter "Informationscenter" > "Systeminformation" > "Funknetz-Info".

Internet-Radiosender wird nicht abgespielt, obwohl eine Internetverbindung besteht

- ⦁ Der Internet-Radiosender könnte in einer anderen Zeitzone stehen und momentan nicht senden.
- ⦁ Der Internet-Radiosender ist überlastet oder hat seine maximale Anzahl an Hörern erreicht.
- ⦁ Der Internet-Radiosender existiert nicht mehr unter der verwendeten Internetadresse.

#### Internet-Radiosender spielt nur mit regelmäßigen Unterbrechungen

Das Radio besitzt einen Puffer, der vor dem Wiedergabestart gefüllt wird, um kurze Unterbrechungen beim Datenempfang auszugleichen. Falls die Internetverbindung instabil ist oder eine schwache Verbindung zum Radiosender besteht, kann es sein, dass sich der Puffer entleert bevor neue Daten gespeichert werden.

Wiedergabe verbessern: Erhöhen Sie die Pufferzeit unter "Einstellungen" > "Pufferzeit".

Es wird kein Ton abgespielt

⦁ Prüfen Sie, ob die Wiedergabe pausiert wurde.

Wiedergabe fortsetzen: Drücken Sie die Taste OK.

- ⦁ Stellen Sie die Lautstärke ein.
- ⦁ Prüfen Sie, ob bei anderen Radiosendern das gleiche Problem auftritt oder ob es nur bei einem bestimmten Sender vorkommt.

Das Gerät reagiert nicht

- Schalten Sie Gerät aus.
- ⦁ Drücken Sie mit einer Büroklammer o. ä. den Reset-Knopf (19).
- ⦁ Warten Sie eine kurze Zeit.
- ⦁ Schalten Sie das Gerät ein. Der Systemspeicher wird zurückgesetzt. Das Gerät ist wieder betriebsbereit.

# $C \in$

# ● **TECHNISCHE DATEN**

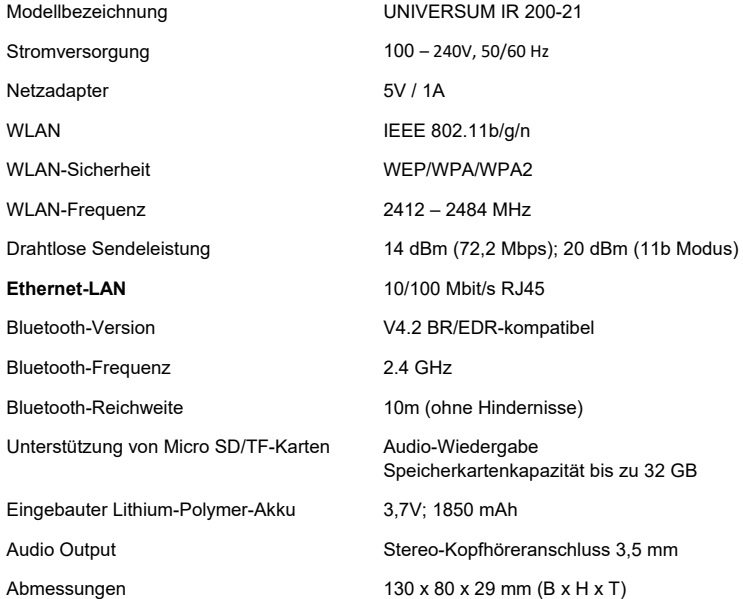

#### ⦁ Konformität

Hiermit erklärt die MCM Digital GmbH, dass der Funkanlagentyp UNIVERSUM DR 200-21 der Richtlinie 2014/53/EU entspricht. Die EU-Konformitätserklärung ist hier verfügbar: http://www.universum.rocks

Hergestellt für: Mercantum Deutschland GmbH Sofienstr. 2 D-76646 Bruchsal

E-Mail: info@mercantum-gmbh.de

# ⦁ ENTSORGUNGSHINWEISE

#### ⦁ Entsorgung der Verpackung

Ihr neues Gerät wurde auf dem Weg zu Ihnen durch die Verpackung geschützt. Alle eingesetzten Materialien sind umweltverträglich und wiederverwertbar. Bitte helfen Sie mit und entsorgen Sie die Verpackung umweltgerecht. Über aktuelle Entsorgungswege informieren Sie sich bei Ihrem Händler oder über Ihre kommunale Entsorgungseinrichtung.

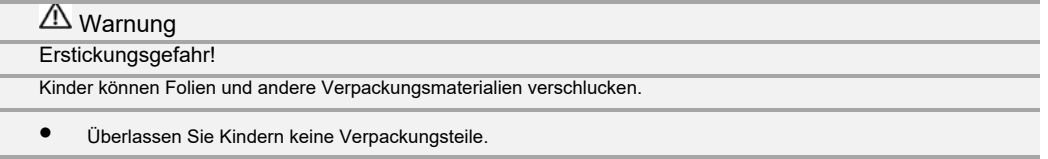

#### ⦁ Wie Sie das Gerät entsorgen

⦁

Altgeräte sind kein wertloser Abfall. Durch umweltgerechte Entsorgung können wertvolle Rohstoffe wiedergewonnen werden. Erkundigen Sie sich in Ihrer Stadt- oder Gemeindeverwaltung nach Möglichkeiten einer umwelt- und sachgerechten Entsorgung des Gerätes.

Dieses Produkt darf am Ende seiner Lebensdauer nicht über den normalen Haushaltsabfall entsorgt werden, sondern muss an einem Sammelpunkt für das Recycling von elektrischen und elektronischen Geräten abgegeben werden. Das Symbol auf dem Produkt, der Gebrauchsanleitung oder der Verpackung weist darauf hin. Die Werkstoffe sind gemäß ihrer Kennzeichnung wiederverwertbar. Mit der Wiederverwendung, der stofflichen Verwertung oder anderen Formen der Verwertung von Altgeräten leisten Sie einen wichtigen Beitrag zum Schutze unserer Umwelt.

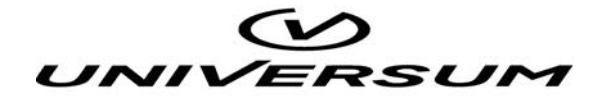

Hersteller: Mercantum Deutschland GmbH Sofienstraße 2 D-76646 Bruchsal

www.universum.rocks